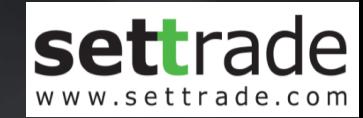

## *S* treaming

## Two-Factors Authentication (2FA) Login

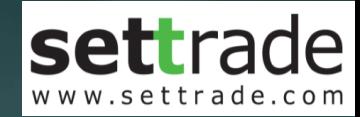

# *<u>S* treaming</u> Mobile Channel

Streaming for iPhone, iPad, Android Streaming for Fund

## **Mobile Login**

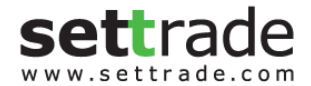

. . . . . . . . .

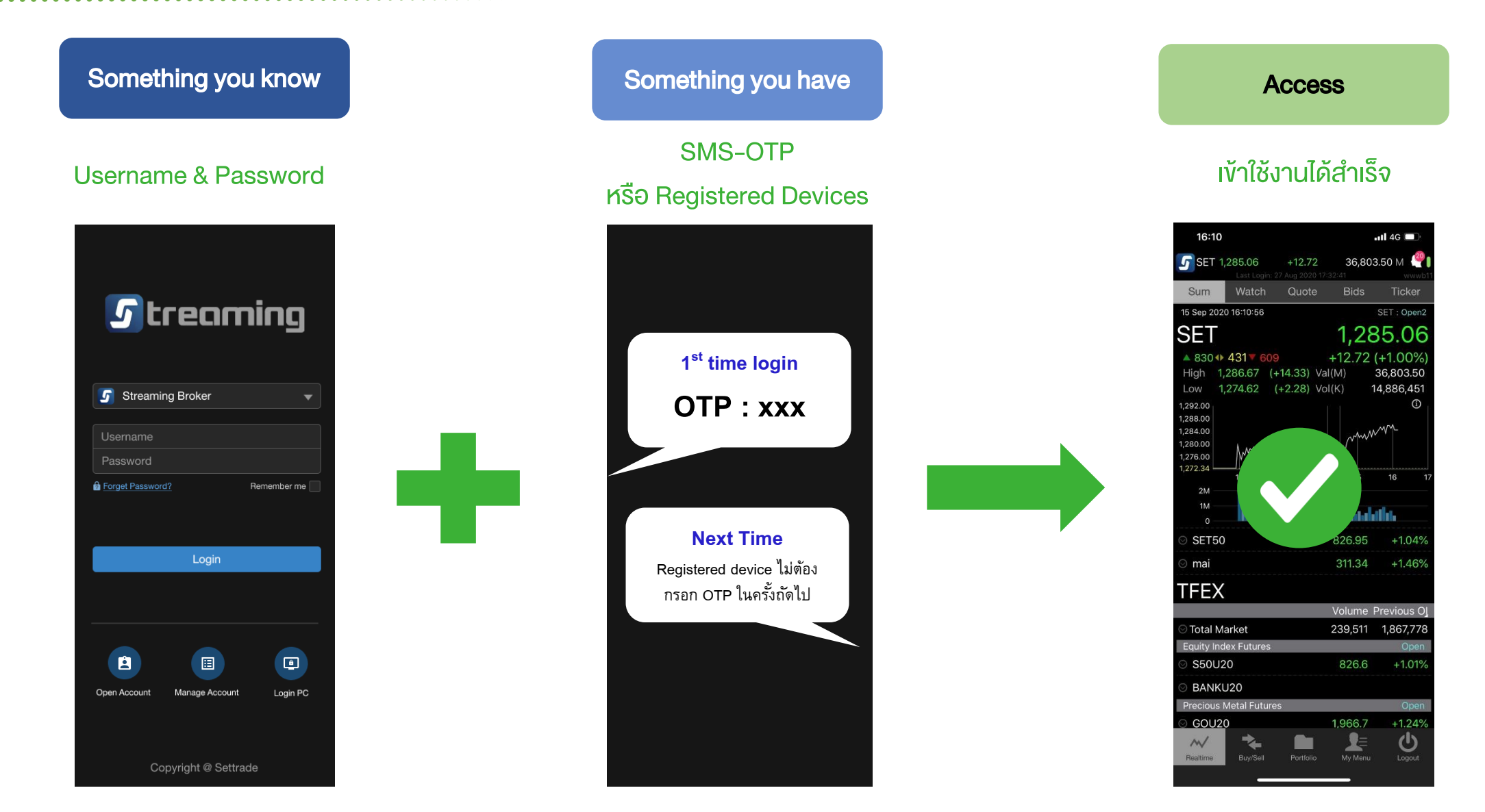

## **Mobile Login ครั้งแรก**

. . . . . . . . . . . . . . . . . . .

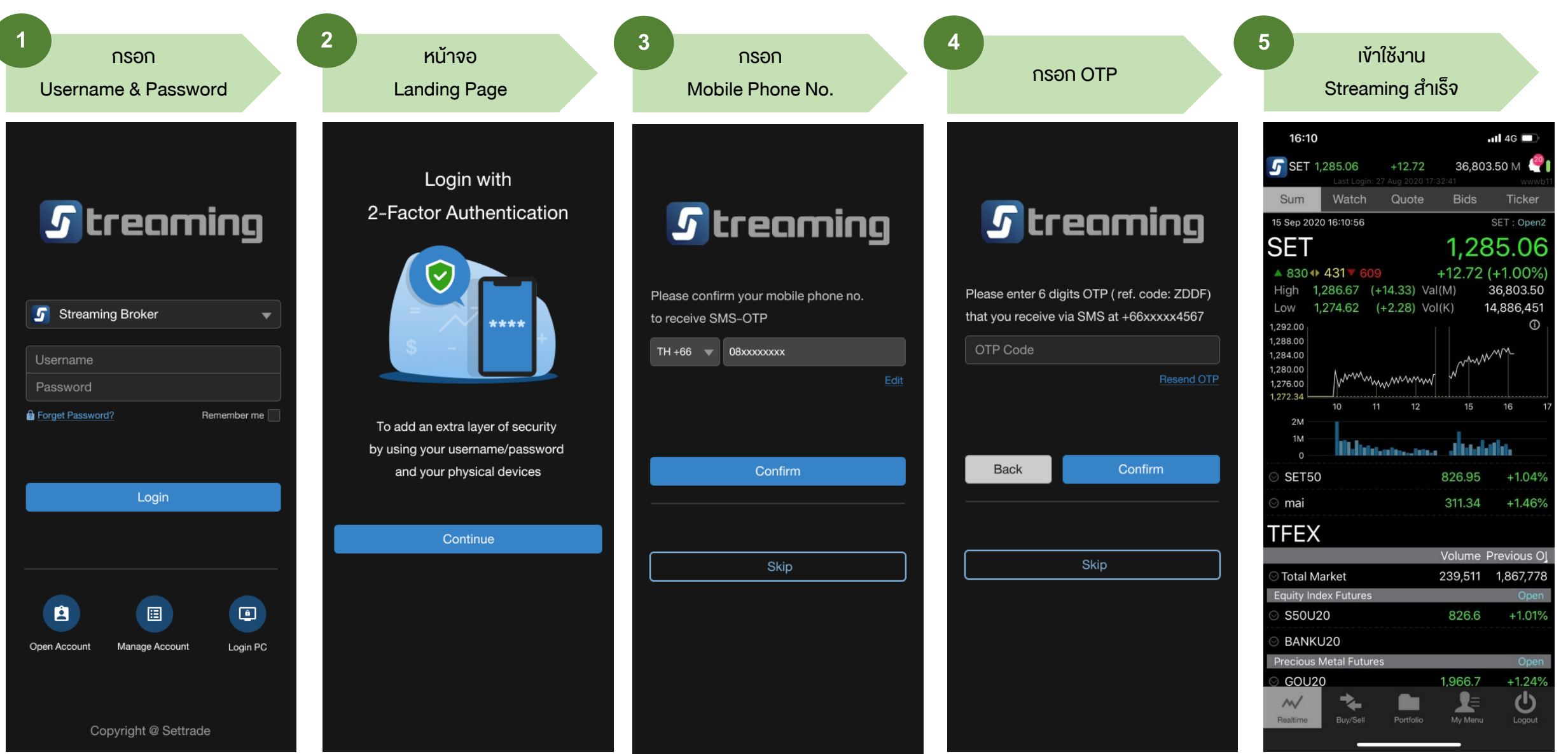

#### S E T T R A D E . C O M C O . I T D - C O N F I D E N T I A L

## **Mobile Login ครั้งถัดไปด้วย Device เด ิ ม**

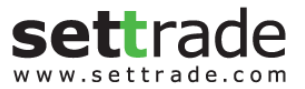

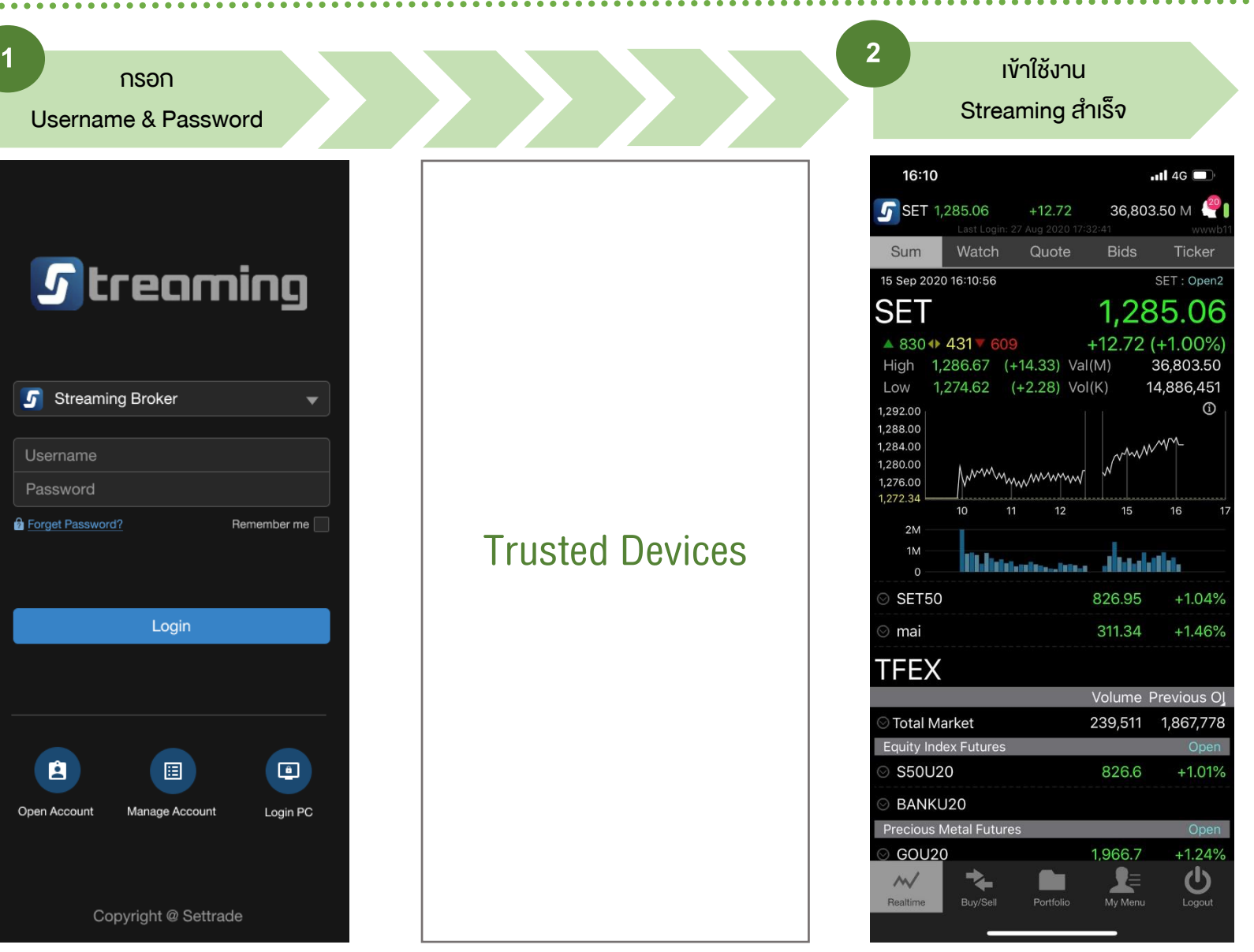

#### **Mobile Login ด้วย Device ใหม แต Registered Device เต็ม ่ ่**

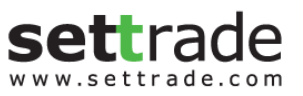

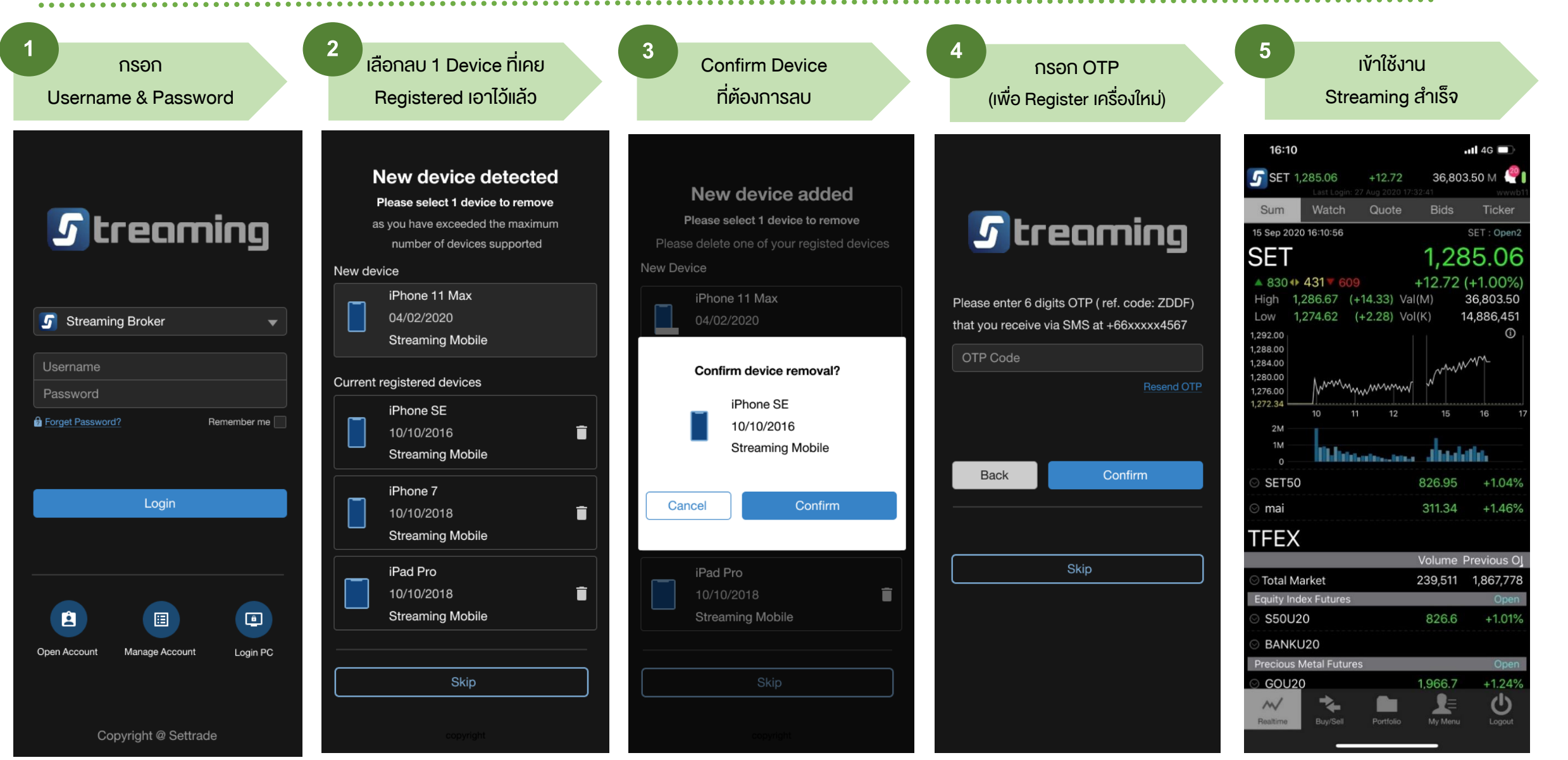

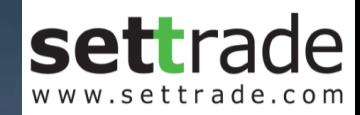

## *S* treaming PC Channel

streaming.setrade.com www.settrade.com/mobilelogin

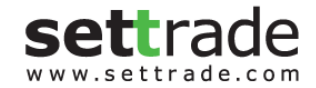

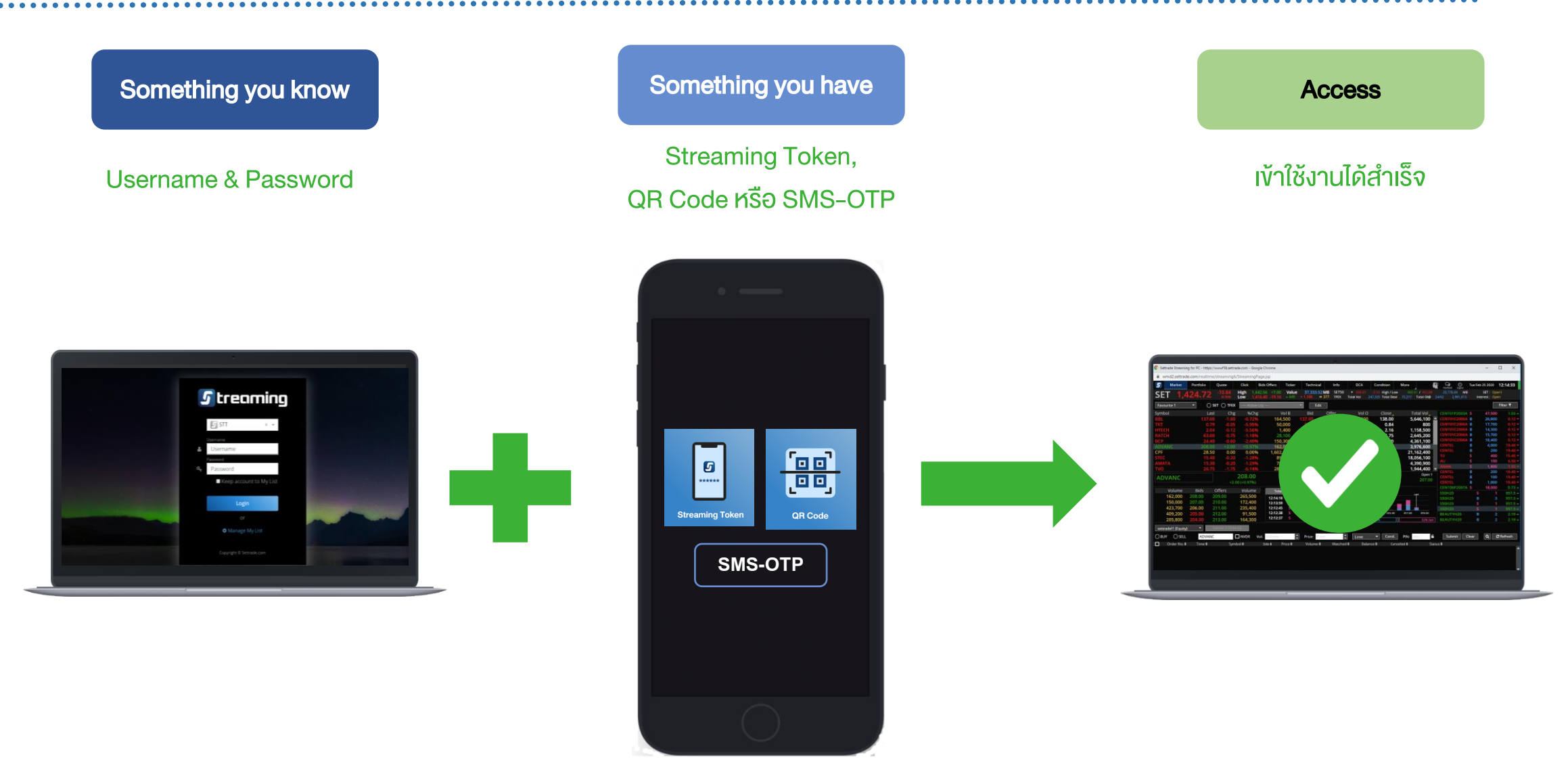

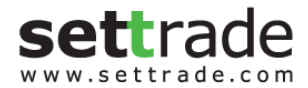

. . . .

## **PC Login**

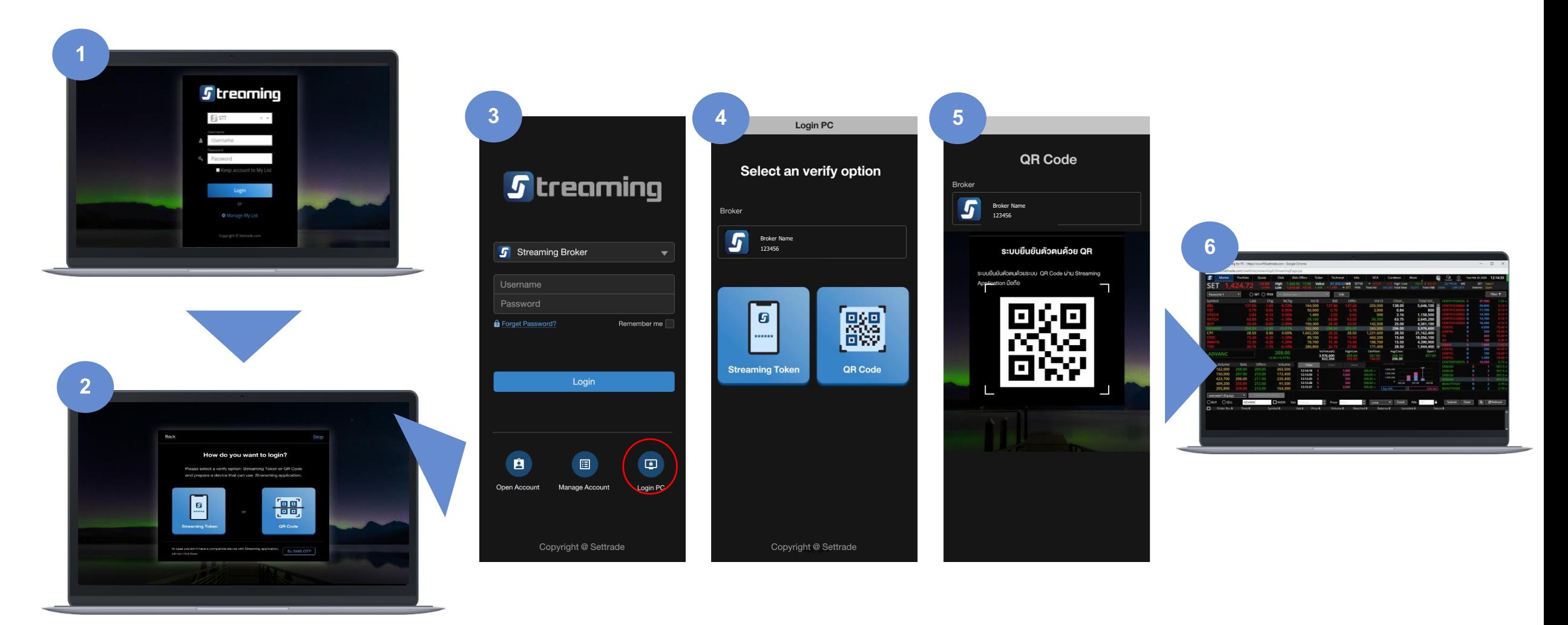

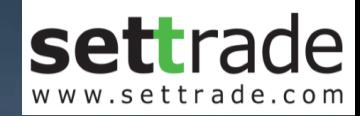

# *S* treaming PC Channel : QR Code

streaming.setrade.com

www.settrade.com/mobilelogin

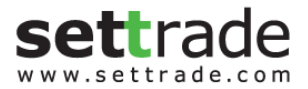

## **PC Login แบบ QR Code**

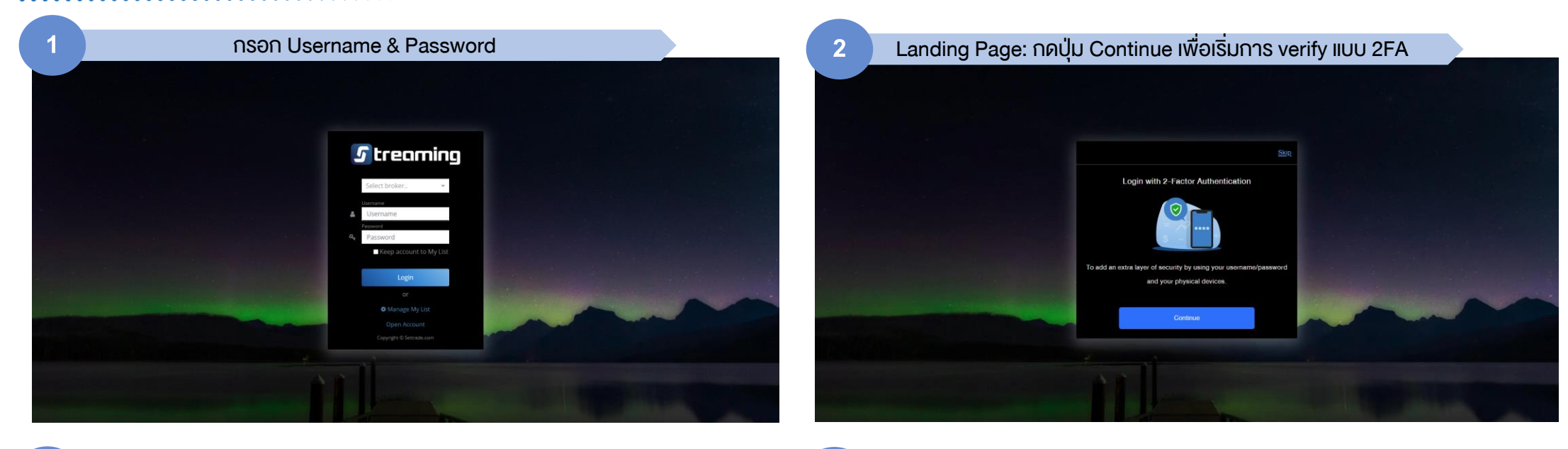

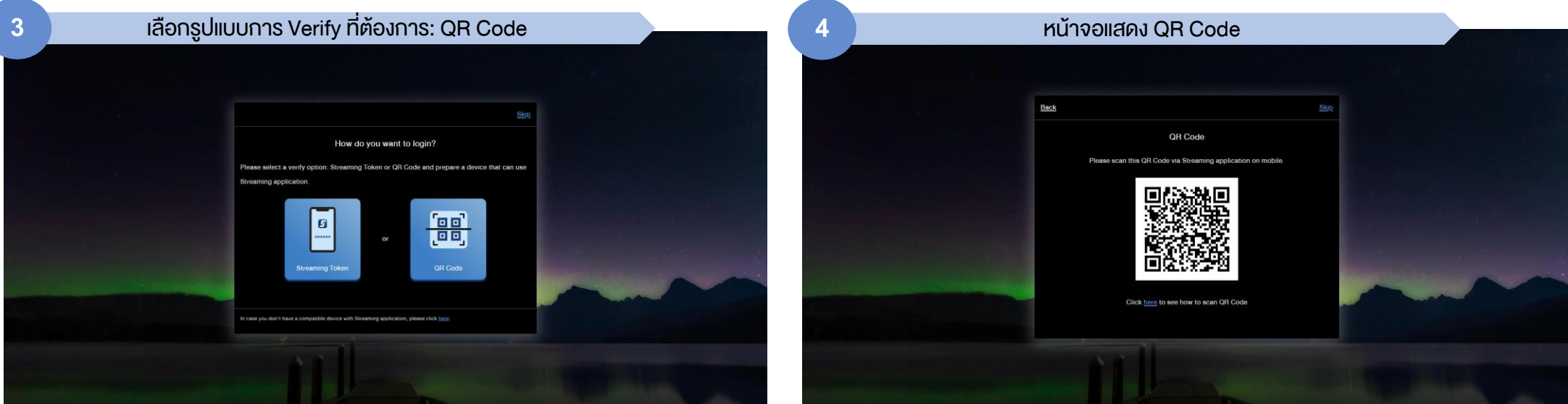

### **PC Login แบบ QR Code (ต อ) ่**

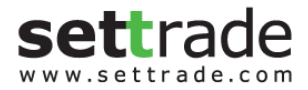

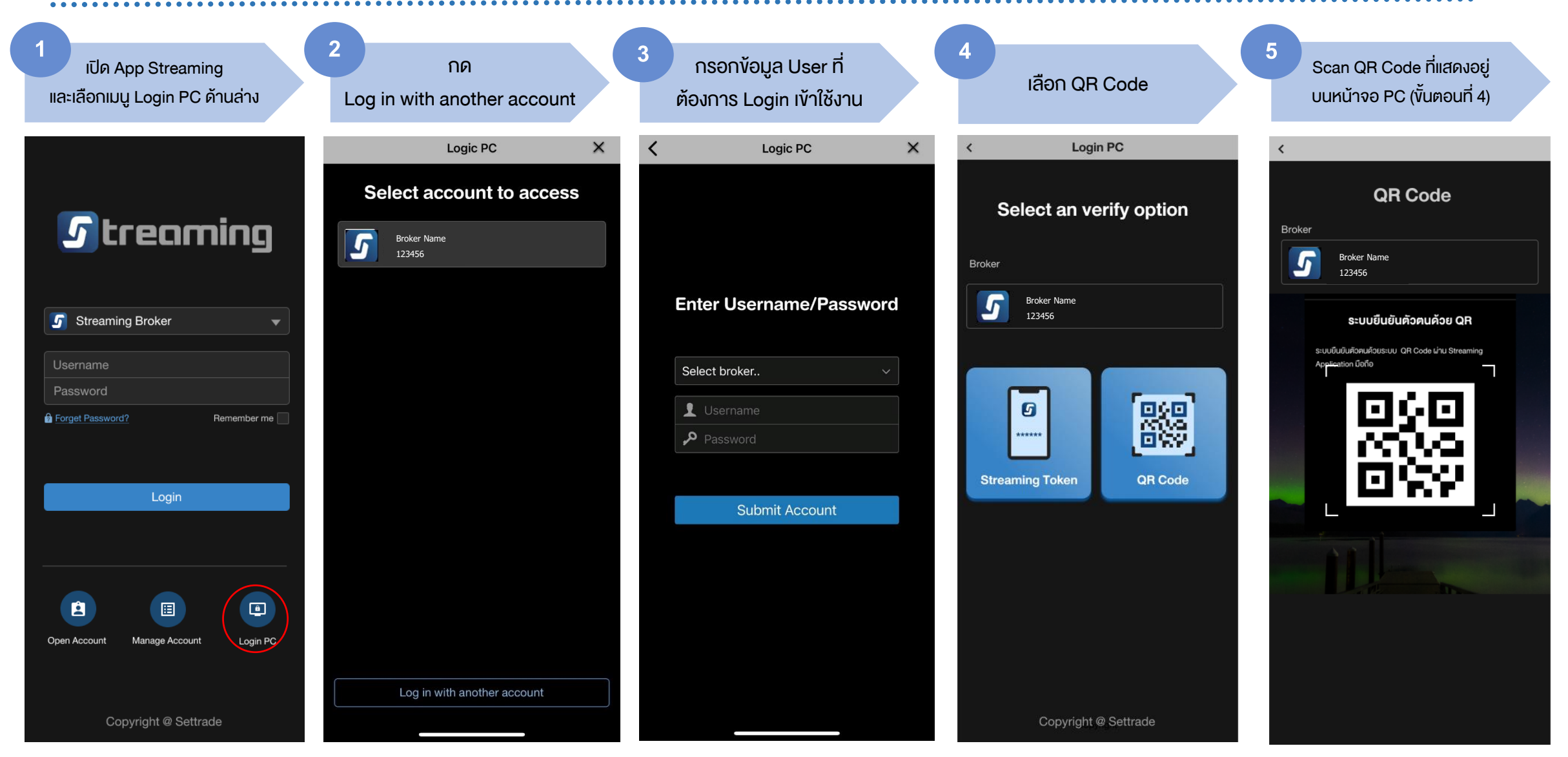

### **PC Login แบบ QR Code (ต อ) ่**

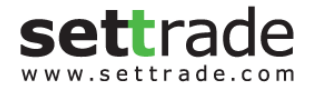

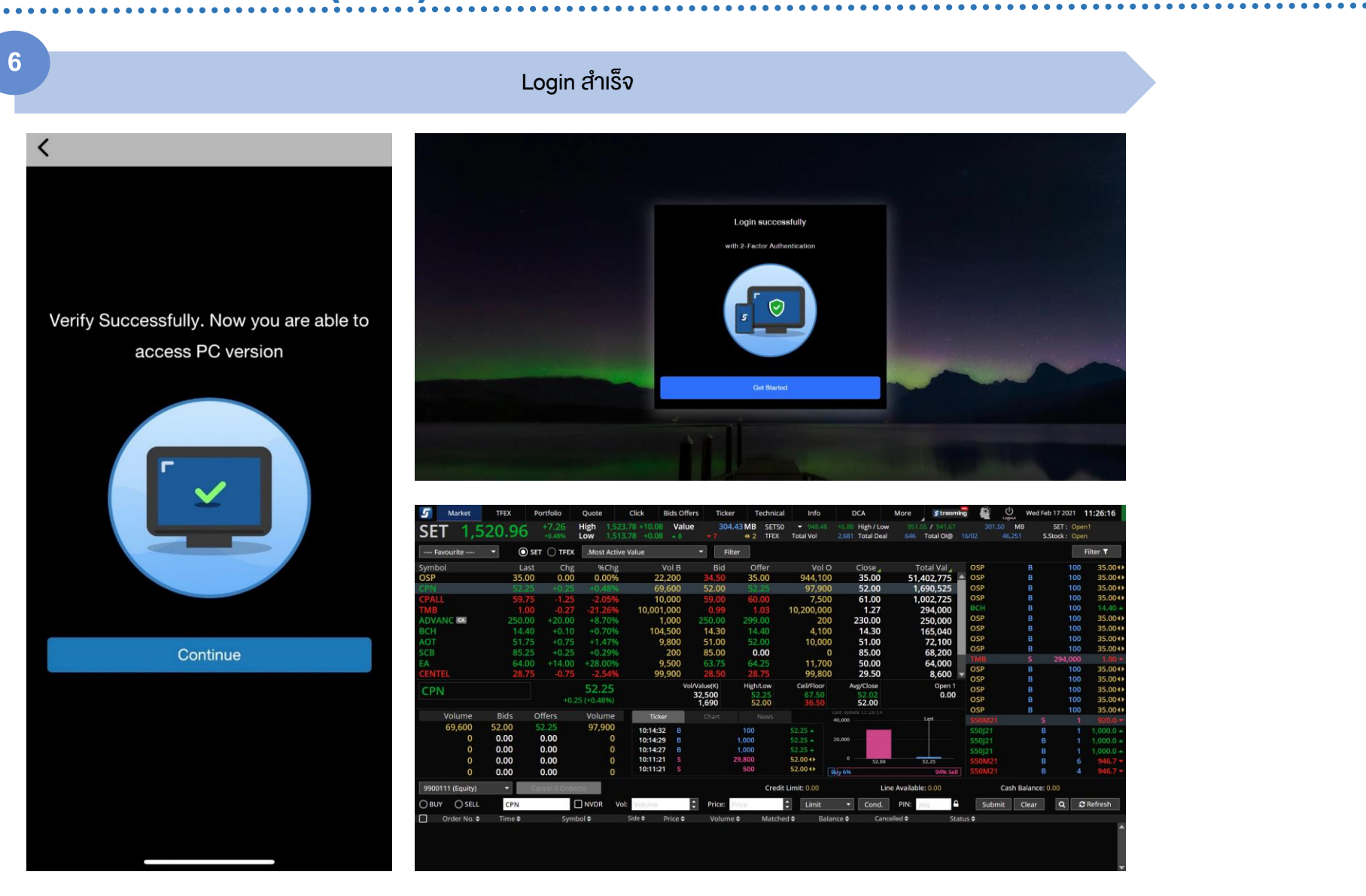

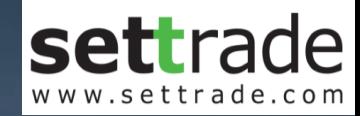

# *S* treaming PC Channel : Token

streaming.setrade.com

www.settrade.com/mobilelogin

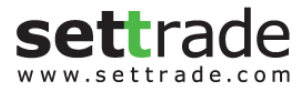

## **PC Login แบบ Token**

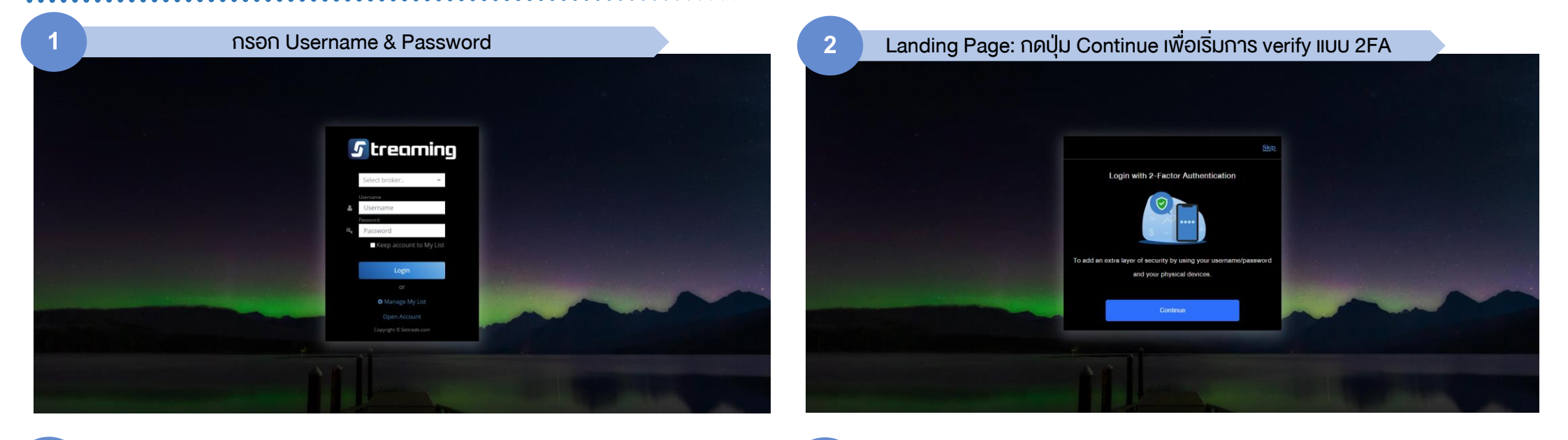

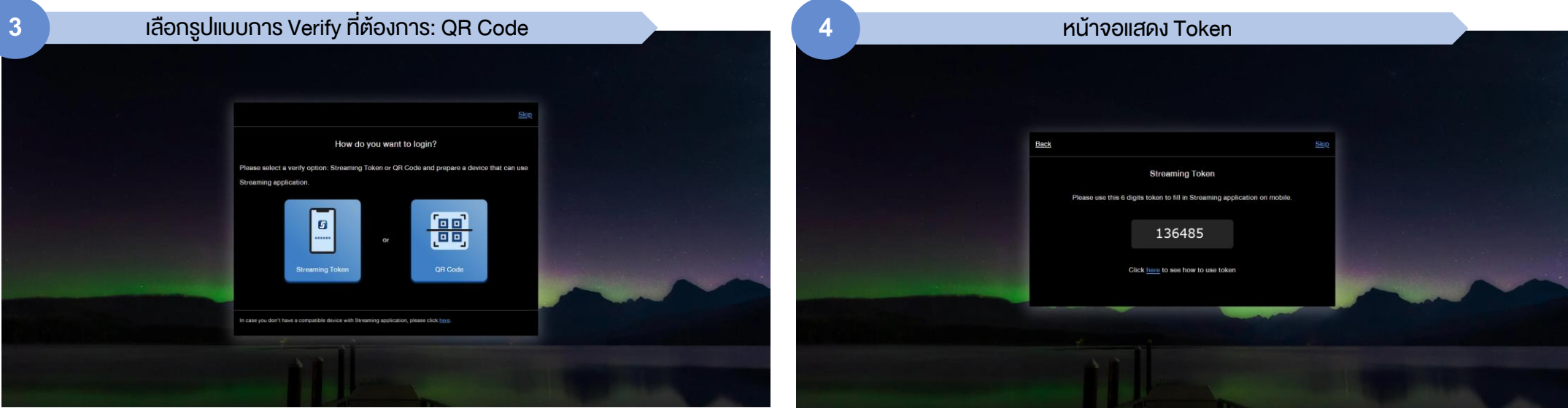

### **PC Login แบบ Token (ต อ) ่**

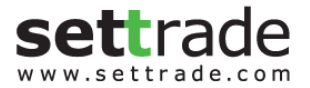

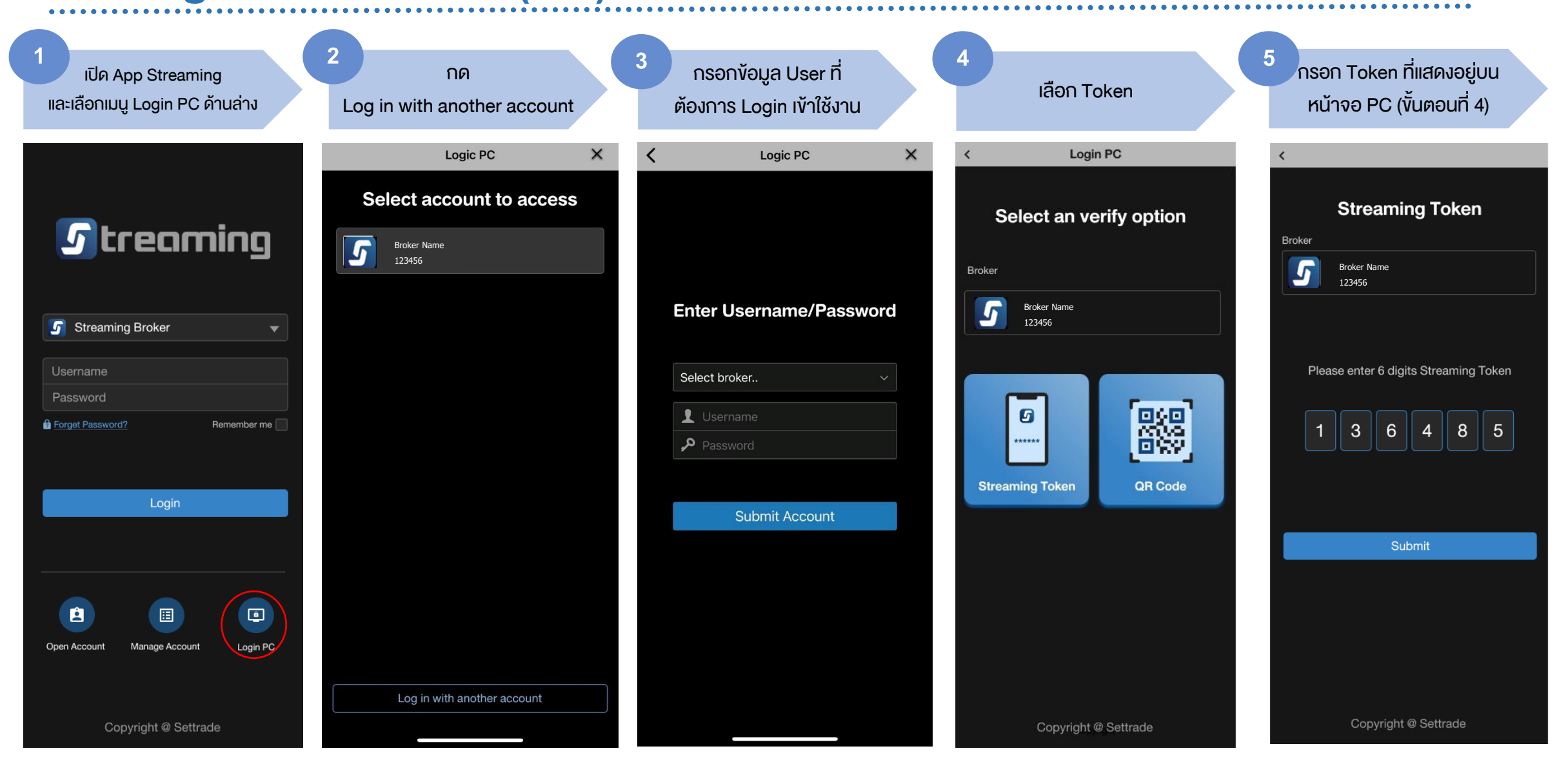

### **PC Login แบบ Token (ต อ) ่**

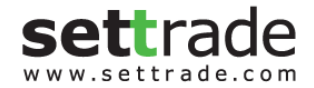

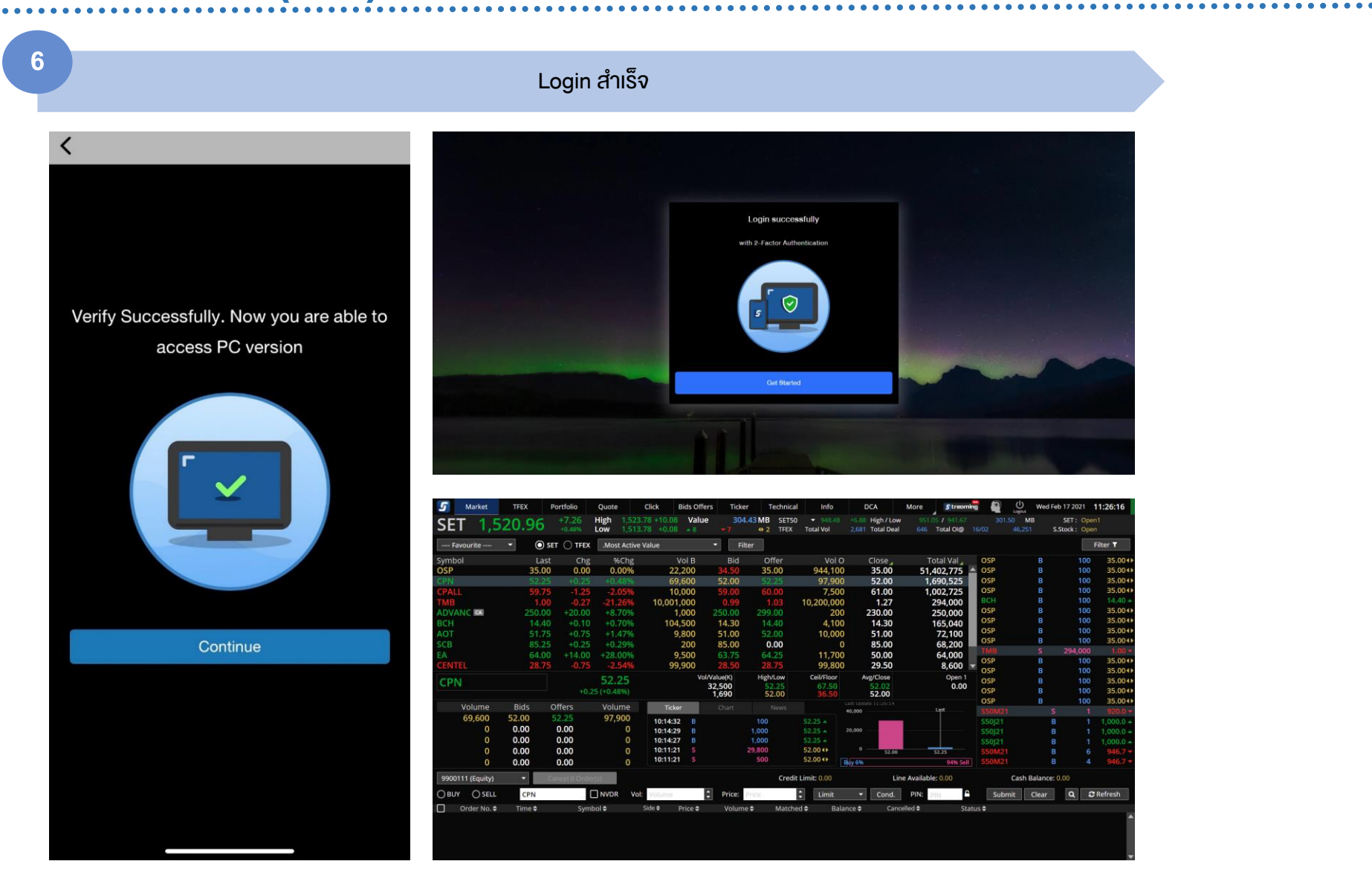

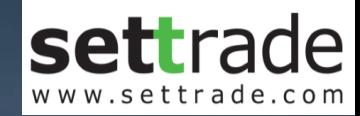

# *S* treaming PC Channel : SMS

streaming.setrade.com www.settrade.com/mobilelogin

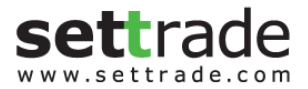

## **PC Login แบบ SMS**

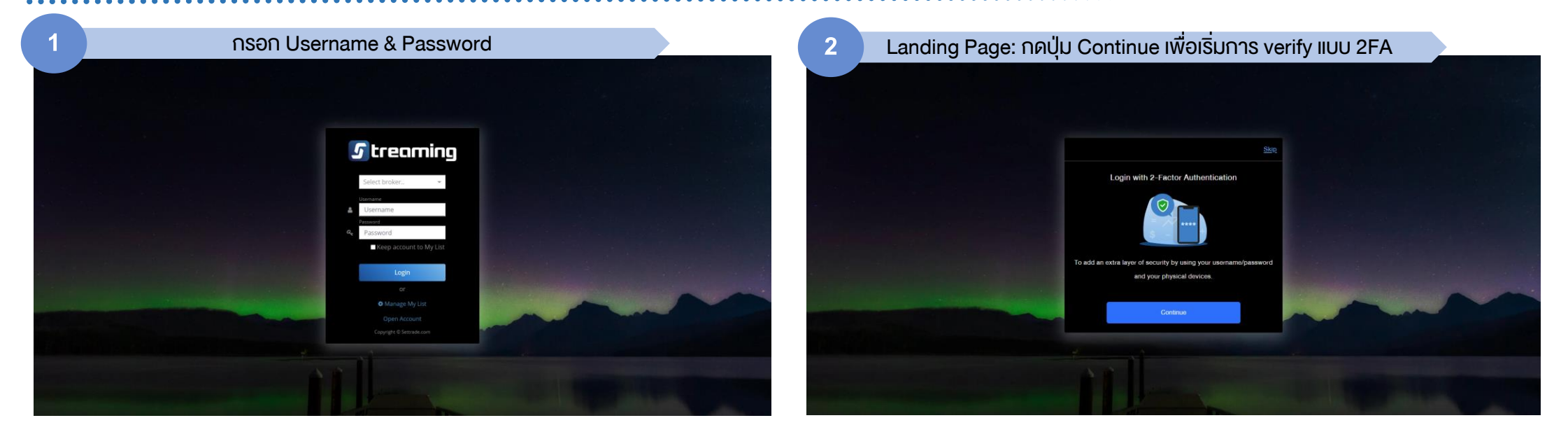

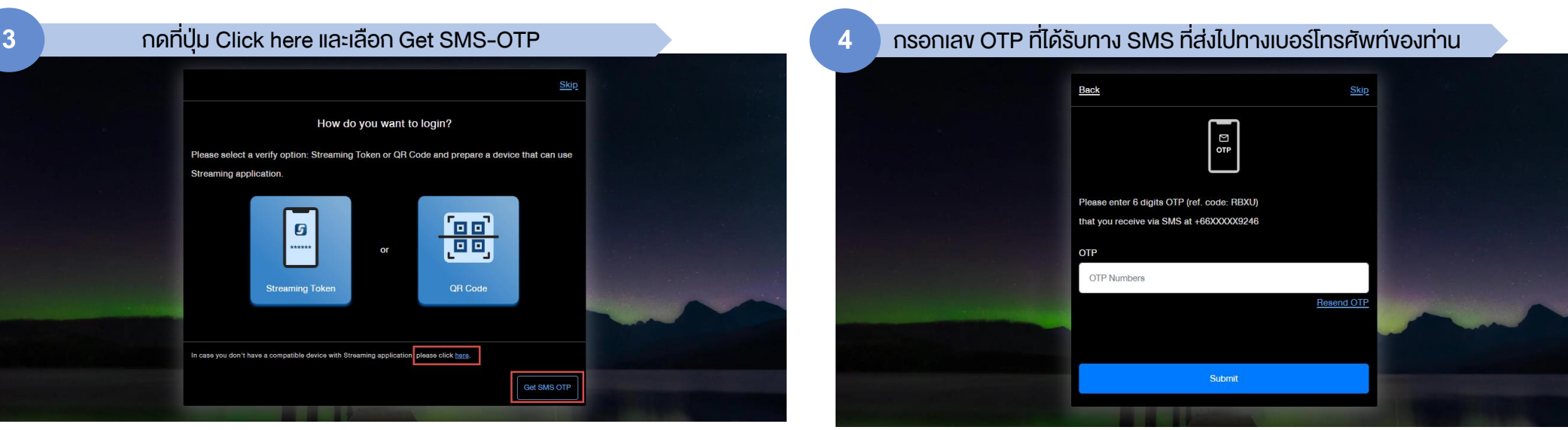

## **PC Login แบบ SMS (ต อ)**

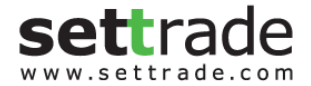

### Login ส าเร็จ **<sup>5</sup>**

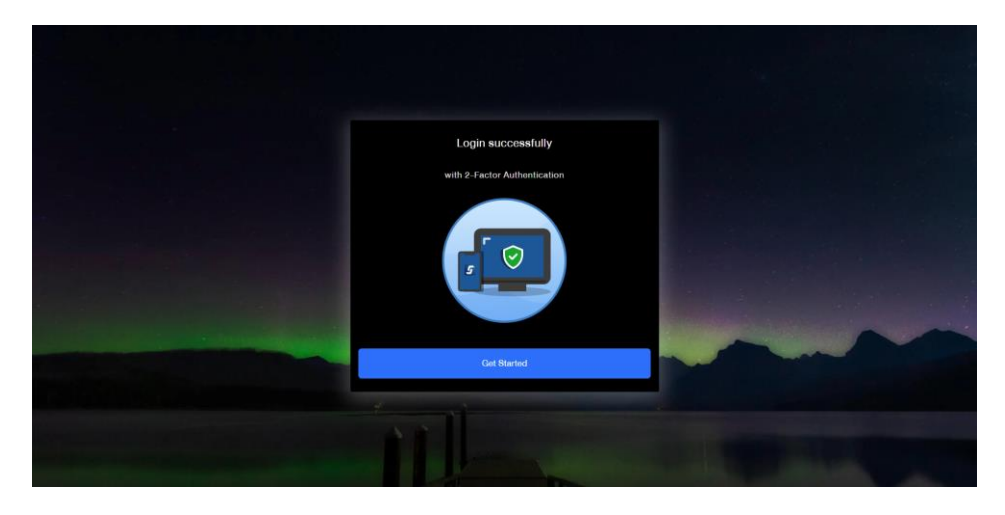

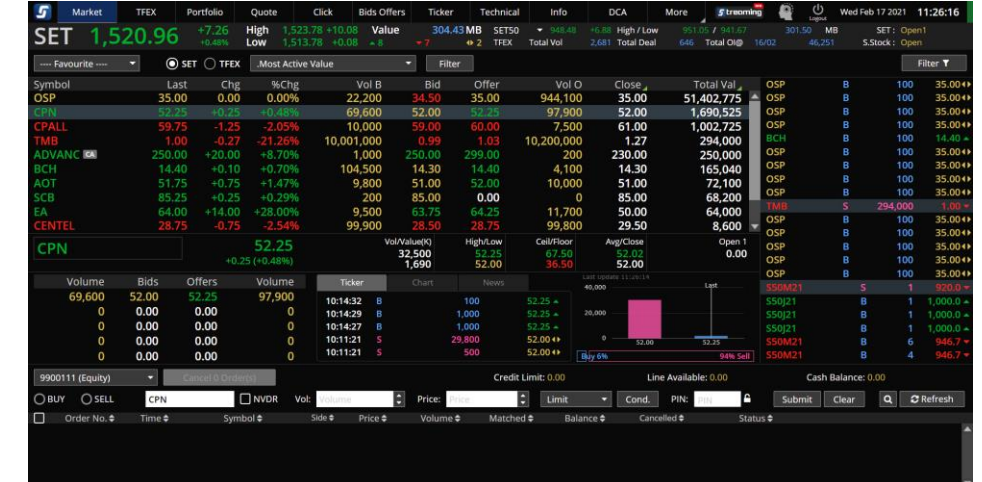

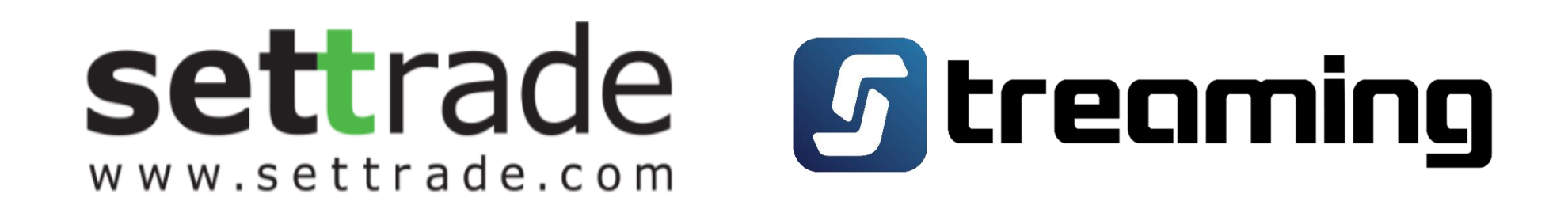